# Online Shop – Purchase Instructions

- 1. Use Chrome or MS Edge Browsers to access [SGS Online Store Home Page](https://onlinestore.sgs.com/nz)
- 2. Press on the 'Discover Now' button (this will send you to Alpaca/Fleece/ Flock ordering home page)

## **ALPACA/FLEECE/FLOCK TESTING**

Accurate testing for your fleece samples.

**FROM \$7.70** 

Discover Now  $\rightarrow$ 

#### Alpaca/Fleece/Flock/Testing ordering home page

3. Click on the drop box 'Select testing' option and select a test option (mandatory).

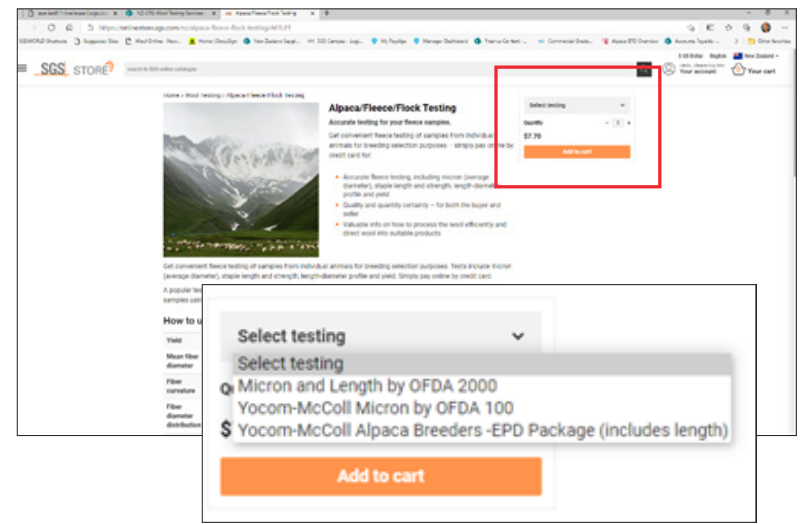

4. Click on the  $+$  icon to add the quantity of tests for the selected option. Select 'Add to cart' (this will send you to the cart checkout screen)

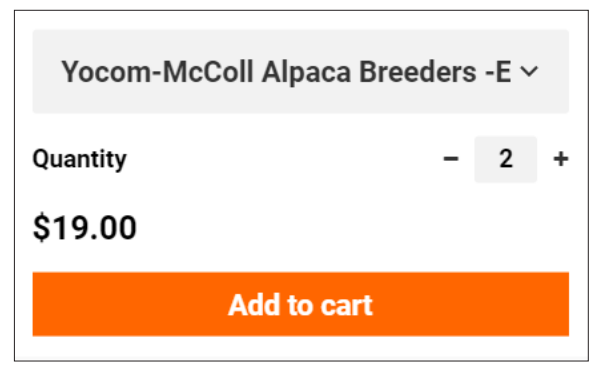

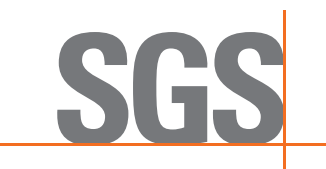

#### Cart Checkout

5. Select 'Checkout' (this will take you to the CHECKOUT screen). Note, you can modify quantity pressing the -/+ icons

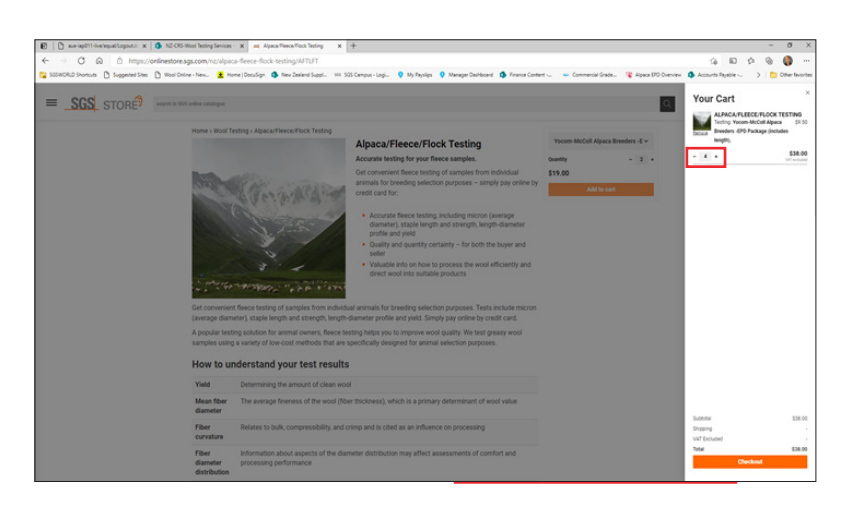

#### CHECKOUT – Place Order

- 6. Complete Shipping and Billing address fields (NOTE: **Ensure all** mandatory fields with an Asterix\* are completed)
- 7. Tick the 'I agree that SGS can use my data for the purposes of dealing with my request, in accordance with the SGS Online Privacy Statement' box
- 8.Select 'Place Order' (this will take you to payment credit card page)

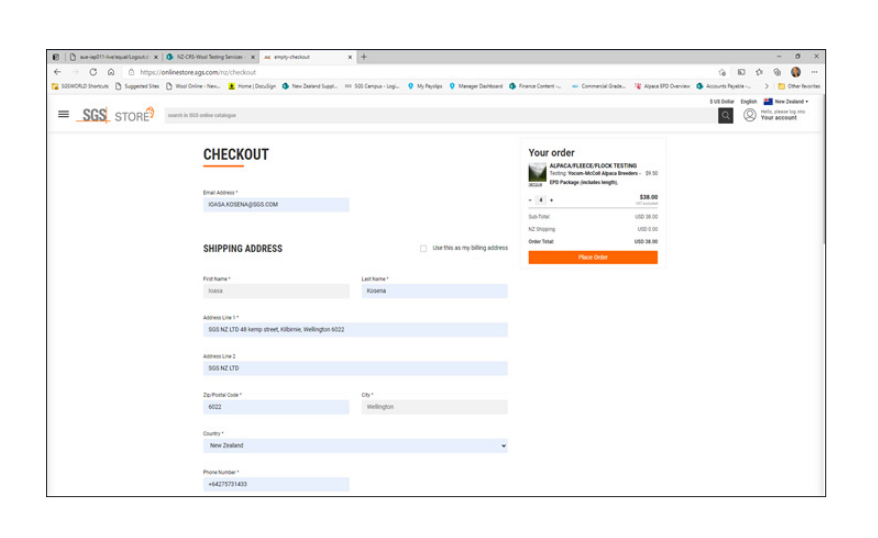

#### Payment Credit Card Page

- 9. Select credit card type (NON Visa/ Mastercard cards not accepted) and complete transaction
- 10.Contact [WoolOnline@sgs](mailto:WoolOnline%40sgs.com?subject=).com for any concerns

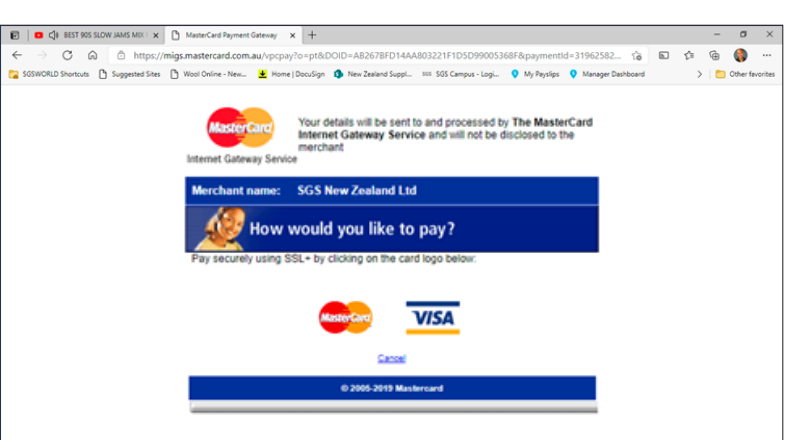

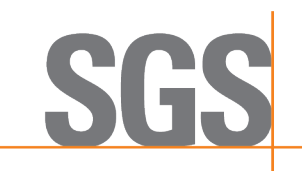

### **WHEN YOU NEED TO BE SURE**